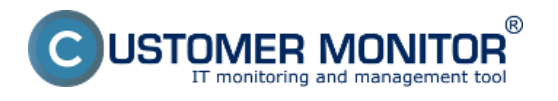

Po prepnutí požiadavky do stavu ukončená je zákazníkovi, zadávateľovi požiadavky vygenerovaný email o ukončení požiadavky a detailoch ukončenia, zákazník má možnosť akceptovať alebo neakceptovať plnenie a ukončenie požiadavky a podľa spokojnosti mu priradiť hodnotenie.

Bližšie informácie ako akceptovať alebo neakceptovať ukončenie požiadavky je rozpísané v podmenu

[Akceptácia s hodnotením](https://www.customermonitor.sk/ako-funguje-cm/helpdesk/akceptacia-ukoncenia-spaetna-vaezba/akceptacia-s-hodnotenim) **[1]** - možnosť akceptovania ukončenia požiadavky s pridaním poznámky a hodnotenia.

[Neakceptovanie ukončenia požiadavky](https://www.customermonitor.sk/ako-funguje-cm/helpdesk/akceptacia-ukoncenia-spaetna-vaezba/neakceptovanie-ukoncenia-poziadavky) **[2]** - neakceptovanie ukončenia požiadavky ak bola požiadavky ukončená napr. bez vyriešenia. Date: 01/28/2012

## **Links**

[1] https://www.customermonitor.sk/ako-funguje-cm/helpdesk/akceptacia-ukoncenia-spaetnavaezba/akceptacia-s-hodnotenim

[2] https://www.customermonitor.sk/ako-funguje-cm/helpdesk/akceptacia-ukoncenia-spaetnavaezba/neakceptovanie-ukoncenia-poziadavky